## **Assigning Seats using Gradescope By Glenn Tesler May 3, 2023**

Please see my website on Assigning Seats at UC San Diego using Canvas. <https://mathweb.ucsd.edu/~gptesler/assigningseats.html>

If your school does not have the Submissions Comments tool (or similar) available on your Canvas installation, but you are using Gradescope in your class, then here's a way to announce individual seat assignments through Gradescope.

Download the LaTeX template gs\_seats\_template.tex from the above website (in the "Info for other schools" section).

Customize this line in the LaTeX file to reflect your class name, exam name, date, etc.: Seat Assignment for the Math 123 Quiz \#42 on February 31, 2023

There is a series of lines to generate a page for each student:

\seatpage{Name}{ID}{Seat}

where Name, ID, and Seat are replaced by each student's info.

The first one generates a template for Gradescope by leaving Name, ID, and seat blank: \seatpage{}{}{}

Keep that line, but replace the other  $\searrow$   $\ldots$ }...} lines by your students (see next page).

Run pdflatex on the file to generate a PDF. If you're using LaTeX from the command-line: pdflatex gs\_seats\_template

Create a Gradescope assignment:

- Call it, e.g., **Quiz #42 Seat Assignment**
- Use the first page of the PDF (generated by \seatpage{}{}{} with blank {}'s) as the 1-page template for the assignment.
- Set Gradescope's **Name Region** and **ID Region** using that template.
- Upload the whole PDF file through **Manage Scans**.
- Release to the students using **Publish Grades** (even though you don't actually grade it).
- Announce to the class to look at that assignment to get their assigned seat.

Gradescope will try to match each page to a student based on their Name & ID.

- It should match most of them automatically, but you may have to match some manually.
- If you keep the blank template as the first page, it will not be matched; this is fine.
- The demo file includes a student from another class who is taking the test with this class. They won't be matched by Gradescope (unless you add them). Just send them an email about their seat assignment instead.

## **Creating the \seatpage lines for your students from your spreadsheet**

Here's how to create the \seatpage lines for your students from a spreadsheet. The spreadsheet below is adapted from one in the videos and slides on my Assigning Seats website, and I've added a new LaTeX column. If your spreadsheet is set up differently, then adjust the names of the columns, rows, and cells.

Enter this formula into cell H3 and then copy it down the column for all of the students. Use straight double quotes (not curly):

```
="\seatpage{" & A3 & "}{" & C3 & "}{" & E3 & "}"
```
Then copy/paste the \seatpage lines from the spreadsheet into your LaTeX file, in place of the demo students.

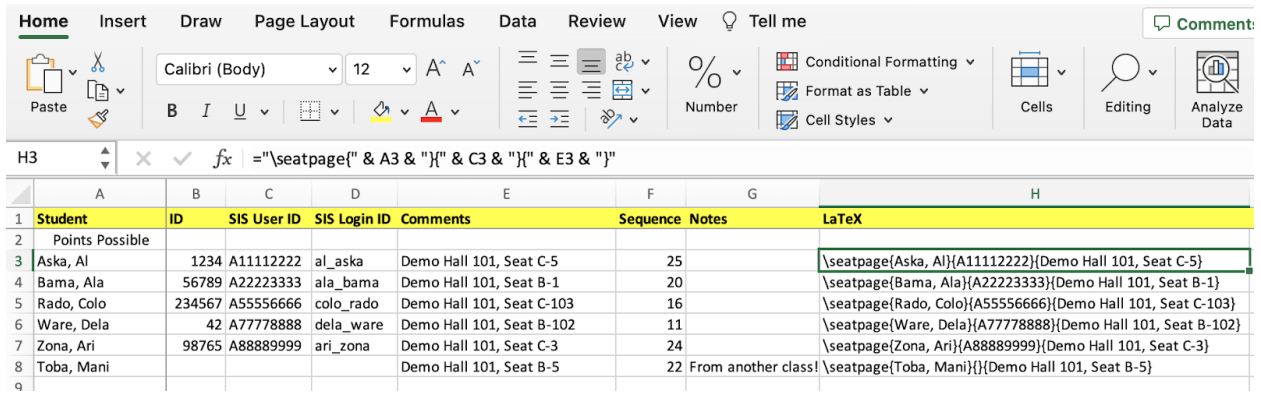

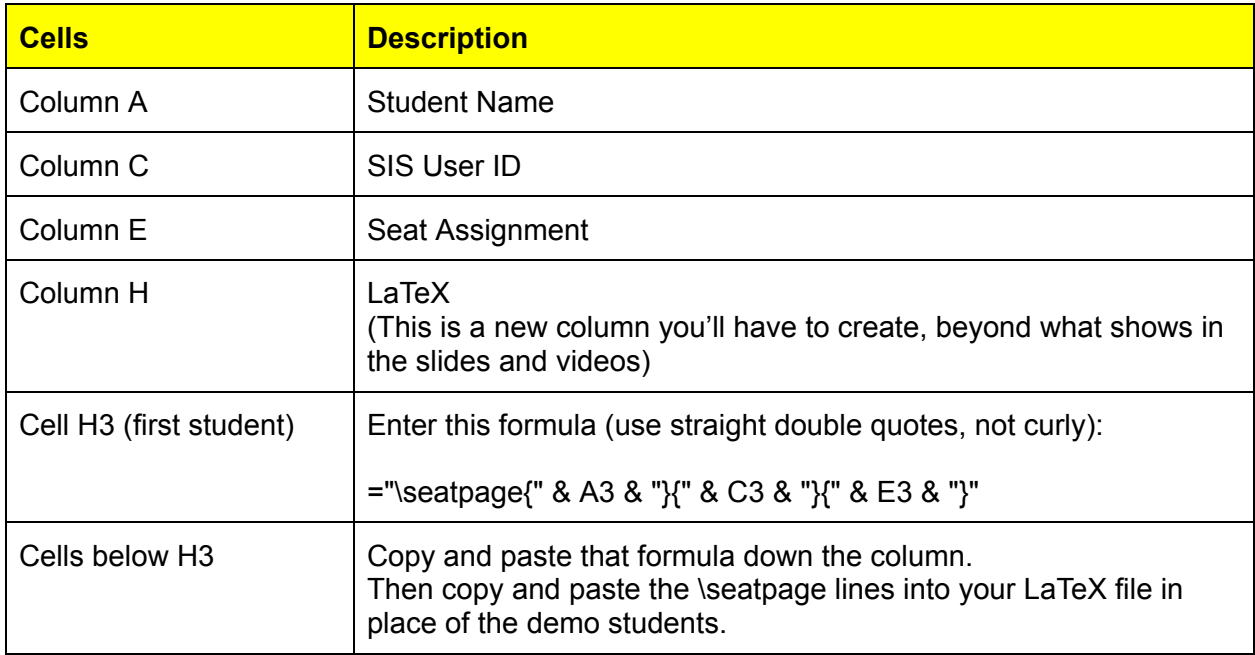